# KIV/ZI - cvičení 11

## Souhrny

Slouží k seskupování řádek v tabulce podle zadané charakteristiky

- U každé skupiny řádek je pak zobrazena nějaká souhrnná informace

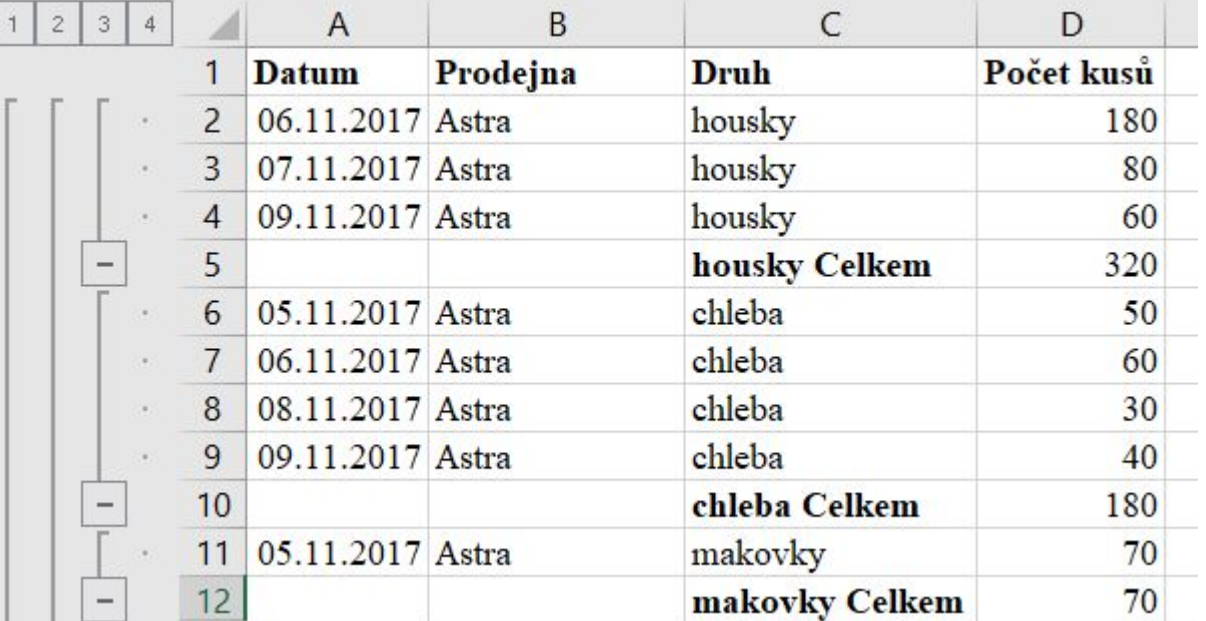

## Souhrny

Tabulka musí být seřazená

Co můžeme sledovat

- Průměr, součet, součin, počet, min/max…
- Směrodatná odchylka, rozptyl

Více souhrnů v jedné tabulce

- Odškrtnout řádku "Nahradit aktuální souhrny"
- POZOR! Tabulka stále seřazena podle stejného sloupce

Data -> Přehled -> Souhrn

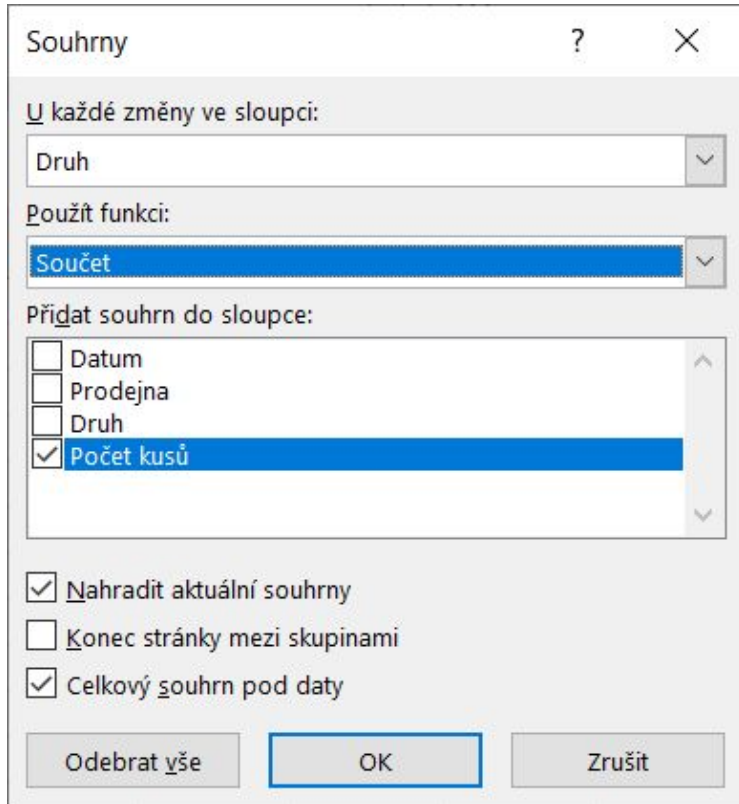

## Souhrny

Po levé straně vzniká "strom"

Jednotlivé vrstvy můžu "schovávat"

- Vlevo nahoře čísla označující jednotlivé vrstvy
- Nebo manuálně

#### Příklad - home.zcu.cz/~akonig/zi/cv11/automobily.xlsx

1. Zkopírujte data na nový list. Zobrazte celkový počet registrovaných vozů v jednotlivých třídách v roce 2006 a 2007.

2. Data zkopírujte na nový list. Zobrazte celkový počet registrovaných vozů po jednotlivých značkách v roce 2006 a 2007.

3. Pro každou značku zjistěte maximální a minimální počet registrovaných vozů jednoho typu.

- 4. Pro každou značku zjistěte průměrný počet registrovaných vozů jednoho typu.
- 5. Upravte zobrazení na obou listech tak, aby byly zobrazeny jen souhrnné informace.

Použijte souhrny a souhrnné funkce

#### Příklad - home.zcu.cz/~akonig/zi/cv11/pecivo.xlsx

1. Zjistěte, kolik kusů jednotlivých druhů pečiva prodejny odebraly celkem. Na novém listu

2. Zjistěte, kolik kusů jednotlivých druhů pečiva průměrně odebrala každá prodejna za jeden den. 3. Zjistěte, kolik kusů jednotlivých druhů pečiva odebrala každá prodejna celkem. Na novém listu

4. Zjistěte, kolik kusů jednotlivých druhů pečiva všechny prodejny odebraly v jednotlivých dnech. 5. Zjistěte, kolik různých druhů pečiva odebraly jednotlivé prodejny v jednotlivých dnech.

Použijte souhrny a souhrnné funkce.